### Guía de **Integración con ERP y PMS**

# Soft Restaurant 11

www.softrestaurant.com

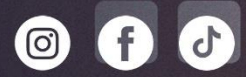

### **Soft Restau**

### **1. Introducción.**

El presente documento tiene como objetivo mostrar el funcionamiento del módulo que permite conectar una interfaz entre el sistema SoftRestaurant® (SR) de National Soft de México y un ERP (Enterprise resources planning) o también conocido como sistema de gestión empresarial.

Al implementar esta interfaz se logran el beneficio de contar con un sistema de restaurante robusto e integrarlo con los módulos de backoffice y operativos del ERP lo que permitirá a nuestros clientes contar con información para tomar mejores decisiones y automatizar la operación de su negocio.

### **1.1 Alcance.**

Se plasman las necesidades de transmisión de datos entre ambos sistemas, con el objetivo de que sirva de comunicación al diseñar la interfaz y agilizar la implementación.

### **2. Diagrama de operación y funcionamiento.**

A continuación, se muestra el diagrama de funcionamiento y el modelo de operación considerando la experiencia obtenida de diferentes proyectos de integración de ERP de diversas marcas.

La idea general que SoftRestaurant® envía las ventas en una estructura de datos tipo JSON y el integrador pueda generar un servicio que lo reciba y realice las conexiones pertinentes con el ERP.

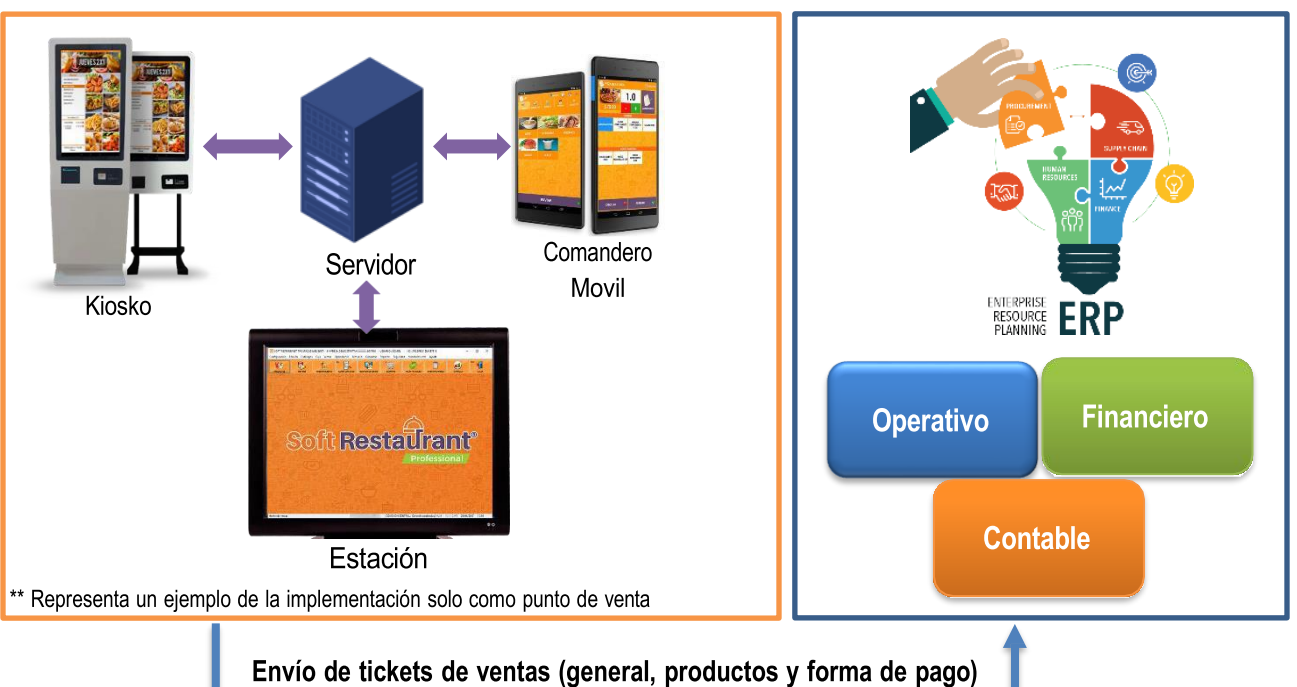

### Soft Restaurant<sup>®</sup>

La idea general de la integración es que SoftRestaurant® (en adelante SR) utilice solo las funciones de punto de venta y las funciones administrativas sean realizadas en el ERP con lo cual se tienen los siguientes beneficios:

- 1. Al realizar las compras en el ERP se generan de manera natural las pólizas de egresos y la gestión de saldos a proveedores (si se trata de CXP o cuentas por pagar).
- 2. Se pueden realizar transferencias y movimientos de almacén entre sucursales.
- 3. Se evita complejidad operativa al realizar una sola integración que es el envío de venta, lo cual simplifica algún seguimiento en la comunicación de los datos (en ocasiones existen por cada plataforma 2 equipos lo cual el flujo de integración es más largo).
- 4. Integración automática en el módulo de presupuestos del ERP que está vinculado con las compras.

### **Soft Restaur**

### **2.1 Gobierno de catálogos**

El ERP es el que gobierna los catálogos de productos en este modelo de operación e integración. Debido a esto, es necesario que las claves o identificador único de los productos sea el especificado en el ERP ya que justamente en el momento de enviar las ventas desde el SR, estos deben de coincidir para que se puedan procesar en el ERP.

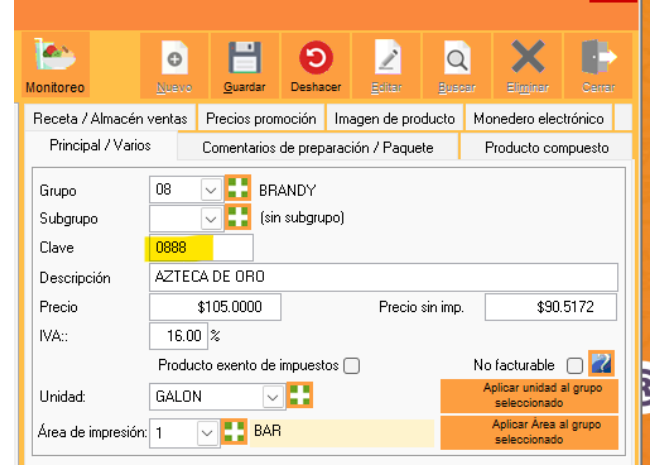

Debido a que las funciones administrativas o de back office se realizarán en el ERP no es necesario alimentar otros catálogos de SR como insumos, presentación, recetas, proveedores y los relacionados a funciones de compras.

El catálogo de almacenes es un dato importante que envía SR para su procesamiento en el ERP, favor de ver el tema 3.2 seleccionar almacén por estación.

#### **2.2 Explosión de productos o movimientos de salida de venta.**

Junto con la información de ventas, se envía el detalle de los productos vendidos, el ERP toma esos productos y realiza los movimientos de salida por venta para integrarlos en su Kardex.

### **3. Configuraciones a realizar en SoftRestaurant®.**

Debido a la demanda de solicitudes y proyectos de integración con ERP desarrollamos un nuevo módulo que permite configurar un servicio web para el envío de la venta, a continuación, se describen las funciones de dicho módulo.

#### **3.1 Registro de módulo adicional.**

Como prerrequisito es importante contactar a tu ejecutivo de ventas o distribuidor autorizado para adquirir el módulo de interface de ERP y PMS. Una vez teniendo el número de control y contraseña del módulo, este se registra en la siguiente ubicación: Configuración>Licencia>Registrar Licencia>Administrar módulos>Agregar.

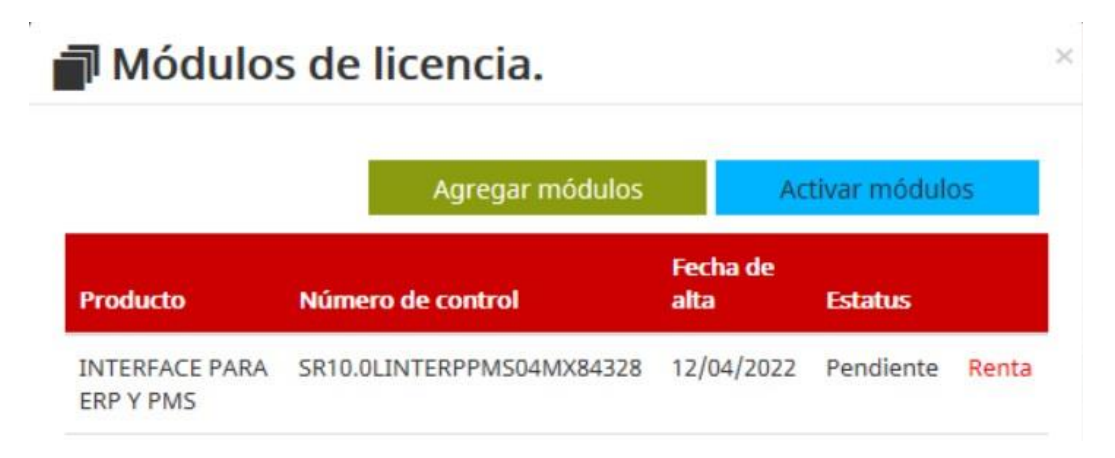

### **Soft Restau** ant<sup>-</sup>

### **3.2 Seleccionar el almacén por estación.**

Configuración>Consultar/Eliminar estaciones

En este apartado se asigna el almacén en el cual se asignarán las ventas, es importante debido a que este dato se envía en la información de la venta y será procesado según corresponda en el ERP.

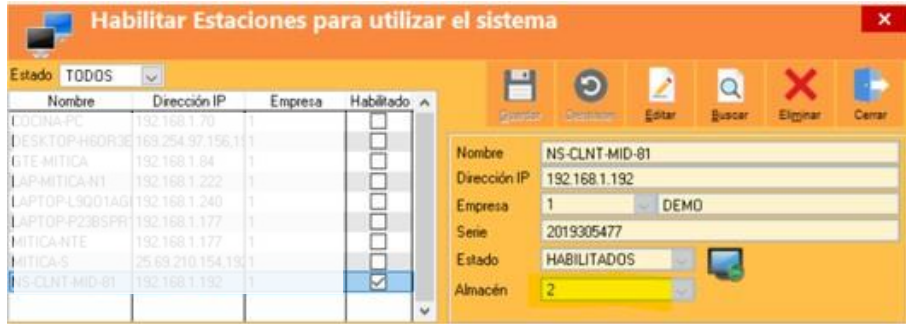

### **3.3 Configuración de equivalencias de formas de pago.**

Configuración>Formas de Pago>Equivalencia

En esta sección se especifican el código de la forma de pago del ERP para que este pueda ser procesado, recordando que al momento de enviar la venta está considerados los datos generales, el detalle de los productos y las formas de pago.

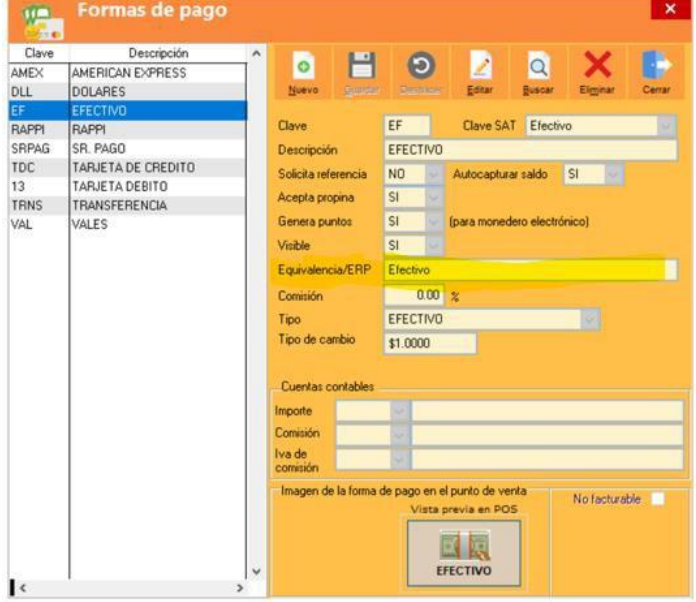

### **Soft Restau**

### **3.4 Configuración de la interfaz del ERP.**

Configuración>Interfaz con ERP y PMS>Configuración ERP y PMS En esta funcionalidad se configuran la información

técnica del servicio web para enviar la venta.

A continuación, se describen los datos de esta función:

- 1. **URL de conexión:** Dirección dada a un recurso único en la Web.
- 2. **IDempresa:**

Identificador único para conocer cual sucursal o empresa está

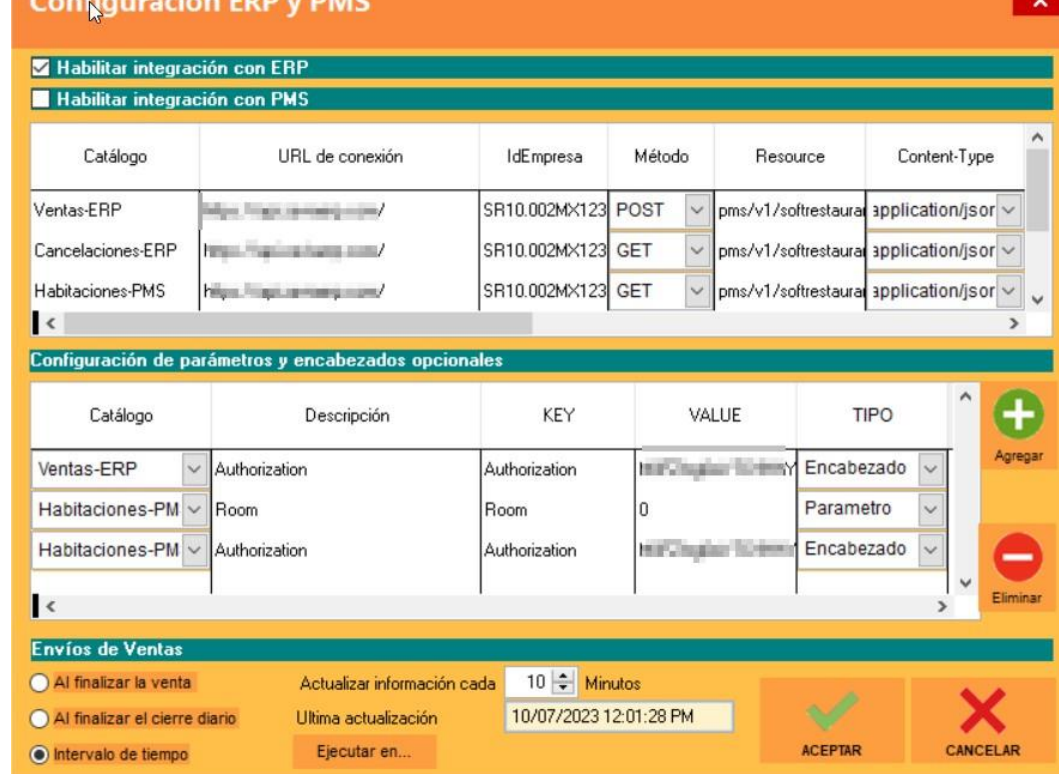

enviando o recibiendo información.

- 3. **Método:** Instrucción a realizar /enviar o recibir información.
- 4. **Resource:** Recurso de consulta.
- 5. **Content-Type :** Nos permite indicar que tipo de contenido será retornado.

### **Configuración de parámetros y encabezados opcionales.**

- 6. **Descripción:** Información informativa para identificar el propósito del parámetro agregado.
- 7. **Key:** Nombre del valor a enviar o recibir.
- 8. **Value:** Valor del key a enviar o recibir.

#### **Parámetros de ordenes de ventas de ejemplo:**

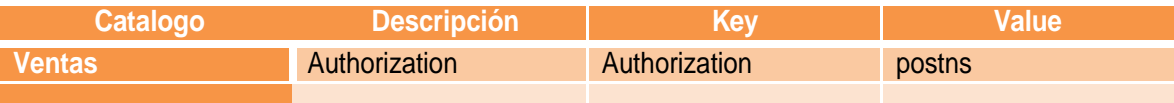

#### **Parámetros de cancelación de ventas de ejemplo:**

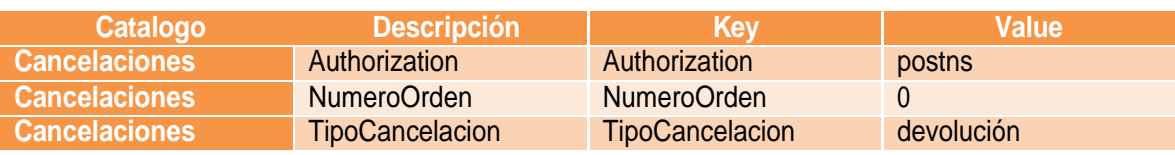

#### **Descripción de parámetros**

- **Numero de orden:** inicializar con valor 0.
- **Tipo Cancelación:** inicializar con el valor devolución.

### **API-transacción**

Ejemplo

Url: <https://api.qans.com/pms/>

Resource: pms/v1/softrestaurant/transaction

Encabezado o Hearders:( api-key ) ejemplo

:::::::::::::::::::::::::::::::::::::::::::::::::::::::::::::::

<https://api.qans.com/pms/v1/softrestaurant/transaction>

#### estructura de la petición

```
{
   "IdEmpresa": "SR10.002MX12345",
    "Ventas": [
        {
            "Estacion": "NS-CLNT-MID-81",
            "Almacen": "2",
            "FechaVenta": "2022-06-02T12:27:12",
            "NumeroOrden": "51795", 
            "IdCliente": "", 
            "IdUsuario": "ADMIN", 
            "Total": 120.0000, 
            "Area": "DIDDI",
            "Conceptos": [
                {
                    "IdProducto": "01005",
                    "Descripcion": "COMBO 2 PZAS/COMEDOR", 
                    "Movimiento": 1,
                    "Cantidad": 1.000000,
                    "PrecioUnitario": 50.0000,
                    "ImporteSinImpuestos": 43.1034,
                    "Descuento": 0.000000, 
                    "Impuestos": [
                         {
                             "Impuesto": "IVA",
                             "Tasa": 0.16,
                             "Importe": 6.896551
                         }
                    ]
                },
                {
                    "IdProducto": "01006",
                    "Descripcion": "COMBO 3 PIEZAS /COMEDOR",
                    "Movimiento": 2,
                    "Cantidad": 1.000000,
                    "PrecioUnitario": 70.0000,
```

```
"ImporteSinImpuestos": 60.3448,
                 "Descuento": 0.000000, 
                 "Impuestos": [
                     {
                          "Impuesto": "IVA",
                         "Tasa": 0.16,
                          "Importe": 9.655172
                     }
                 ]
             }
        ],
        "Pagos": [
             {
                 "FormaPago": "Tarjeta de Débito", 
                 "Importe": 100.0000,
                 "Propina": 0.0000
             },
             {
                 "FormaPago": "Efectivo", 
                 "Importe": 20.0000,
                 "Propina": 20.0000
             }
        ]
    }
]
```
### **Json de respuesta**

}

Message: Registro insertado correctamente Transaction\_id:12345 (registro único del ERP o PMS interno del servicio)

Importante: si la transacción no es correcta favor de devolver Transaction\_id vacio o 0.

### **4. Escenarios para enviar las ventas.**

Existen 3 escenarios o momentos al momento de enviar la venta y dependerá de las necesidades de actualización de información que necesite el cliente.

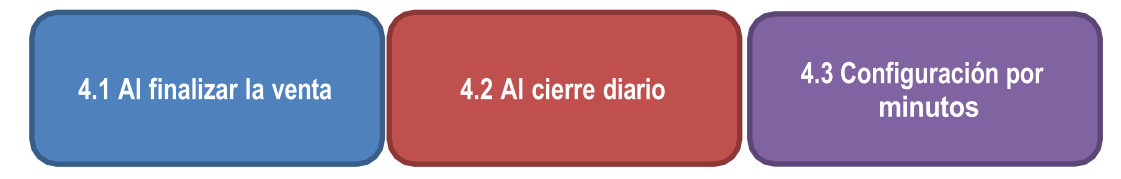

### **4.1 Envío de ventas al finalizar la venta.**

En este escenario los clientes desean enviar la venta en el momento para que pueda realizarse los movimientos de almacén en el ERP y se necesite tener inventarios en el momento. Este escenario tiene la desventaja de que al procesar la venta se añadirán el tiempo adicional en cada venta, por lo que en algunos negocios podría ser contraproducente.

### www.SoftRestaurant.com.mx

Al realizar el pago de la cuenta aparecerá una ventana de espera, donde indica que se está procesando o enviando la orden de venta en que caso que por algún motivo no se pueda procesar se guardara el registro como pendiente de envió para que pueda ser procesado por el enlace.

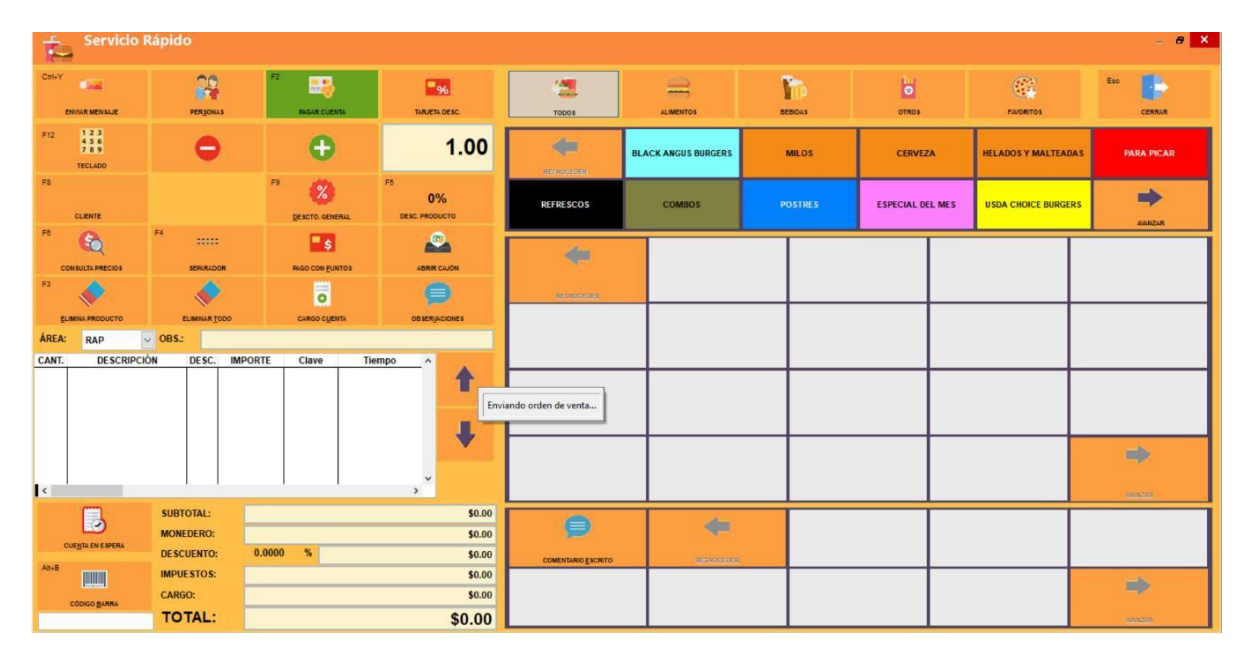

### **4.2 Envío de ventas al cierre diario.**

Este escenario es la más utilizada ya que realiza una sola comunicación a los servicios de venta del integrador al finalizar el día. Esta funcionalidad permite enviar todas las órdenes de venta pendientes procesadas.

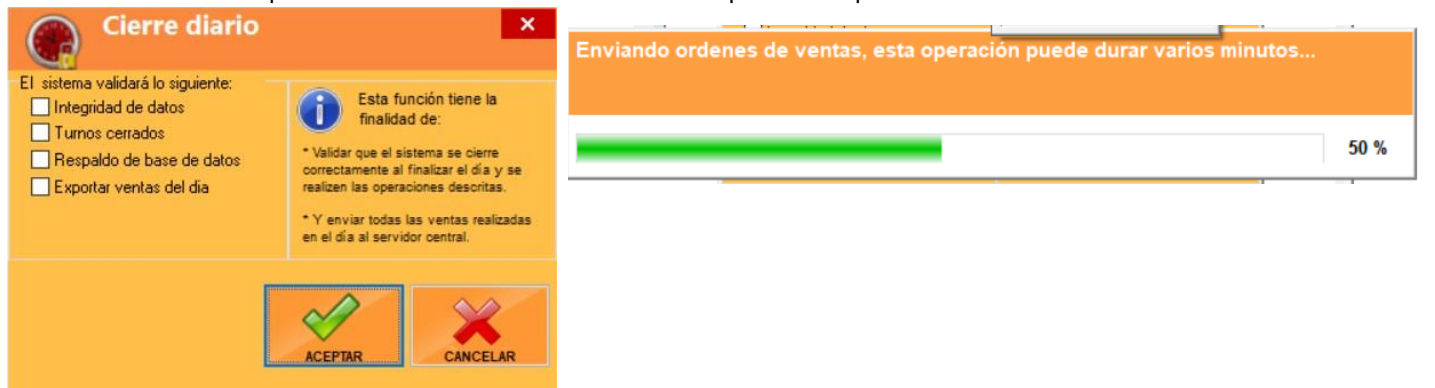

### **Soft Restau**

### **4.3 Envío de ventas por intervalo de tiempo.**

Configuración>Interfaz con ERP Y PMS>Enlace ERP

Esta funcionalidad permite enviar todas las órdenes de venta pendientes por intervalo de tiempo (en minutos). Es un punto intermedio entre enviarlas en el momento y al realizar el cierre diario.

Es importante mantener el enlace abierto para que se puedan procesar dichas órdenes, para ejecutar el enlace nos dirigimos a la opción.

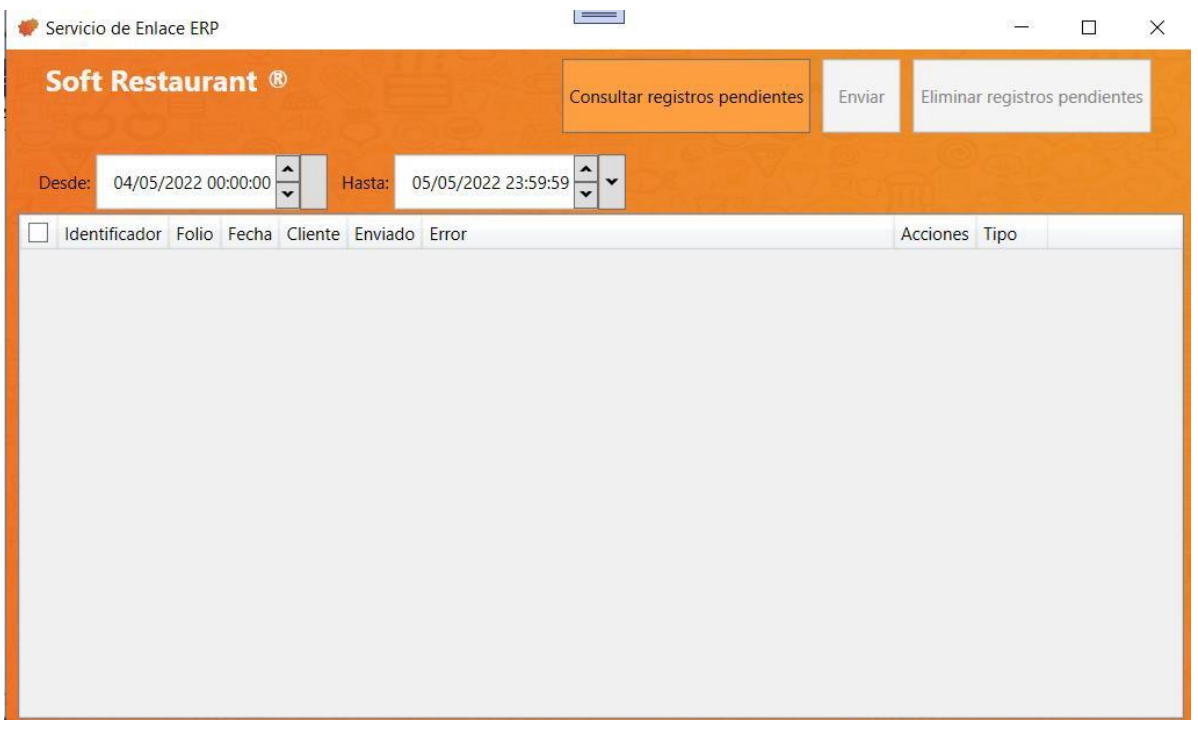

Se tienen las siguientes opciones:

- 1. Consultar registros pendientes: Nos permite obtener todos los registros que aun no han sido procesados.
- 2. Eliminar registros pendientes: Si por alguna razón se capturo algún registro de forma errónea y no permite su envío se recomienda eliminarlo de los registros pendientes o de lo contrario siempre el enlace estará intentando enviarlo sin éxito.

### **4.4 Cancelación de ventas.**

Consulta>Consulta de cuentas>Cancelar cuentas >Cancelar folio

Esta función que permite sincronizar las ventas realizadas en SR hacía el ERP y permitir que se vean reflejadas en sus procesos administrativos.

Es importante conocer que solo podemos cancelar las cuentas que aún permanecen con turno abierto por temas de control y auditoria.

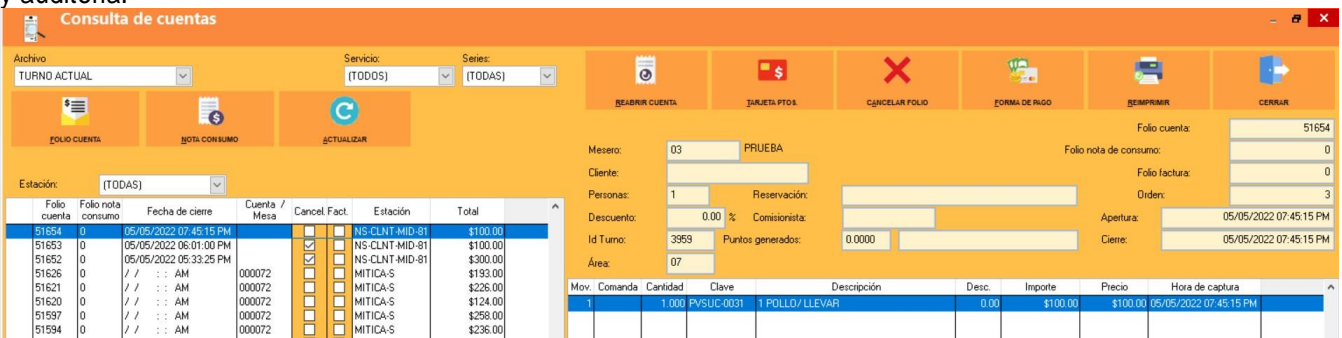

### **5. Bitácora y auditorias.**

Configuración>Interfaz con ERP Y PMS> Bitácora de ERP

Parte importante del éxito de la interfaz es la transparencia en las intercomunicaciones de ambas plataformas. Debido a ello, añadimos una bitácora que permite consultar las ventas que han sido enviadas exitosamente y aquellas que no, para identificar la causa / raíz que ocasiona no se procese exitosamente y se pueda resolver.

Los mensajes de error los devuelve el mismo servicio desarrollado por el integrador.

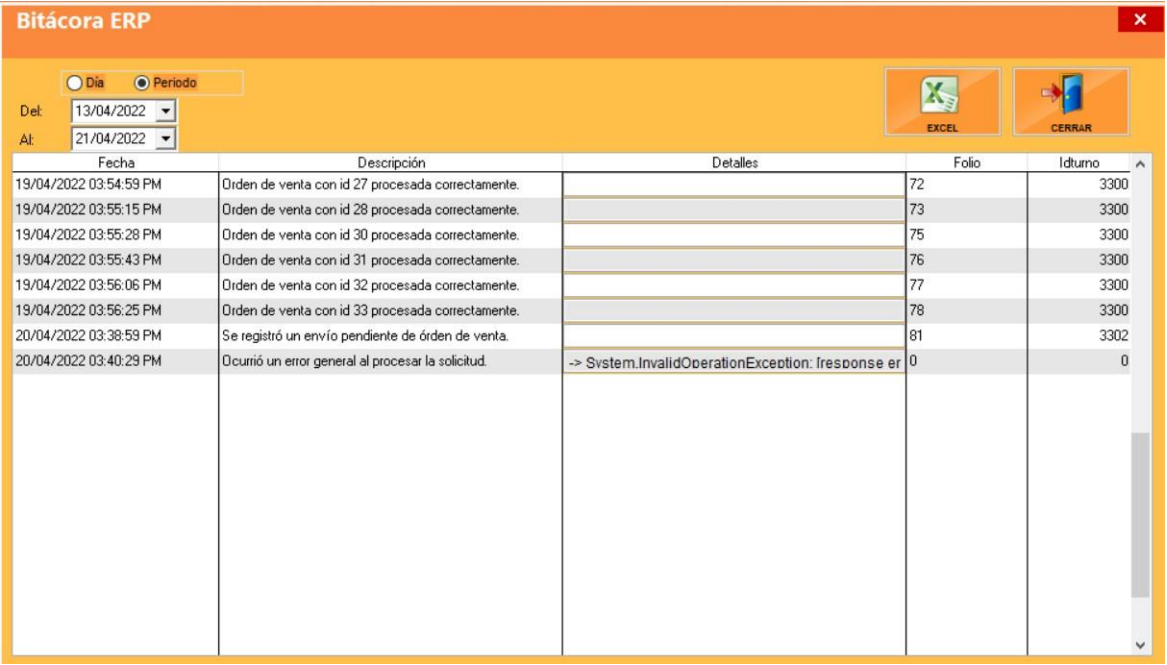

#### **API-Cancelacion**

Ejemplo

Url: <https://api.qans.com/pms/>

Resource: pms/v1/softrestaurant/cancel

Encabezado o Hearders:( api-key ) ejemplo

Parámetro: NumeroOrden

:::::::::::::::::::::::::::::::::::::::::::::::::::::::::::::::

<https://api.qans.com/pms/v1/softrestaurant/cancel?NumeroOrden=12>

### **Json de respuesta**

Message: Cancelacion duplicada Transaction\_id:

Message: Cancelacion realizada exitosamente Transaction\_id: 12345678

Importante: si la transacción no es correcta favor de devolver Transaction\_id vacio o 0.

### **Historial de Cambios del Documento**

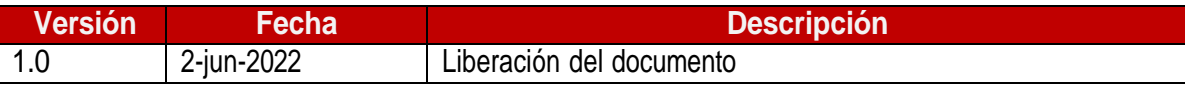